## **Procédure d'export des notes de ScoDoc vers Apogée.**

1. Du coté Apogée : on exporte la maquette apogée (Import/Export puis maquette). Le résultat est un fichier texte stocké dans C:\Apogee\export.

 $\boxed{\text{\textdegree}}$  Apogée - PROD

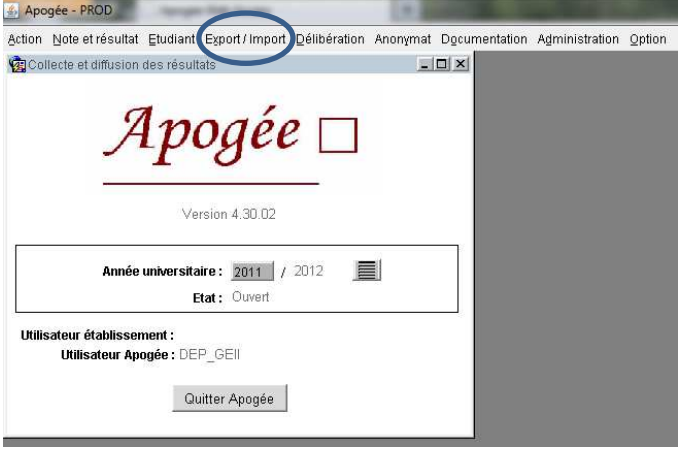

↓

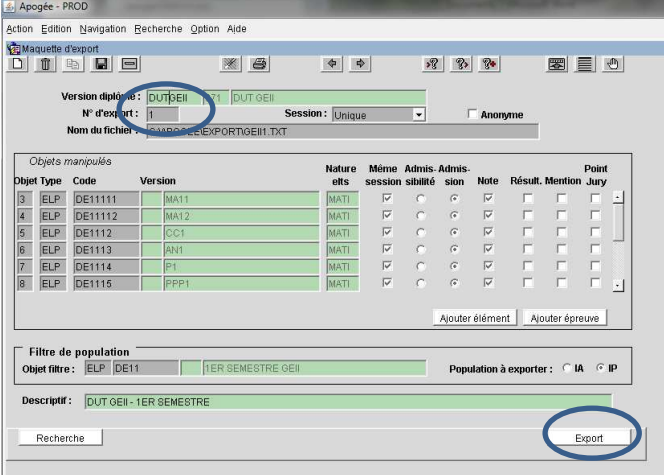

Action Edition Navigation Recherche Option Aide **GEXport**<br><u>D | 10 | 43 | 日 | 日</u> 图目图  $||\mathbf{H}||$  $\Rightarrow$  $38$   $35$ Version diplôme :  $\sqrt{671}$ D  $N^{\circ}$  d'export :  $\overline{R}$  $\sqrt{20}$ **Année:** 2011 / 2012 **Session:** Un<br>Nom du Fichier: CAPOGEEIEXPORT\GEIN,TXT **Admissibilité**<br>Admission Descriptif: Population concerns Etudiants inserted<br>Numéro Elément :  $\boxed{0}$ Filtre de Population Export Fichier Recherche ver, dipl. Maquette d'export

↓

Un fichier texte comme geii1.txt est alors créé et placé dans C:\Apogee\Export.

On ouvre le fichier imp\_exp.xls fourni par Apogée (Import/Export puis macro d'import/export). Celui-ci va lancer une commande qui rapatriera les informations précédentes dans un tableau Excel comme geii1.xls.

2. Du coté ScoDoc :

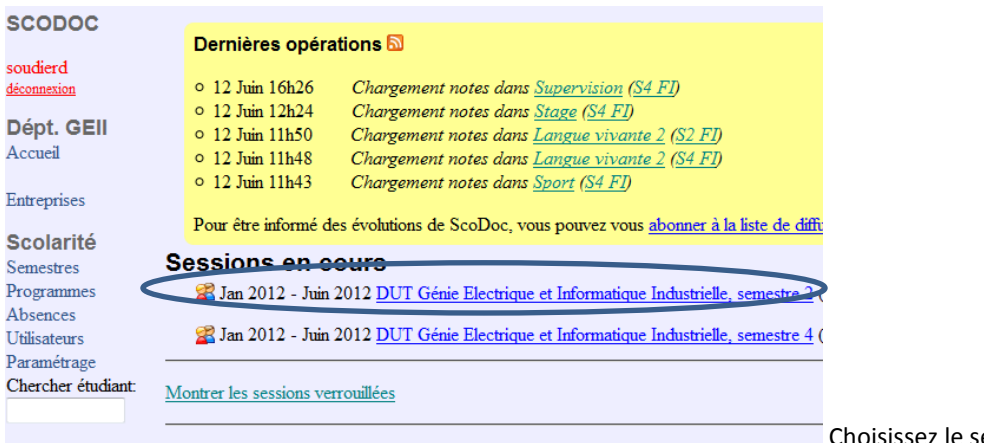

Choisissez le semestre

On exporte la liste des étudiants (elle contient le code NIP des étudiants) en passant par « INSCRIPTIONS » et « exporter table des étudiants ». Le fichier sera par exemple etudiants tous.xls

On exporte les notes depuis ScoDoc (dans le semestre faire Exporter étudiants) en passant par « NOTES » et « Tableau des moyennes ». Le fichier sera par exemple notes modules-DUT Genie\_Electrique\_et\_Informatique\_Industrielle, semestre\_1-12-06-2012

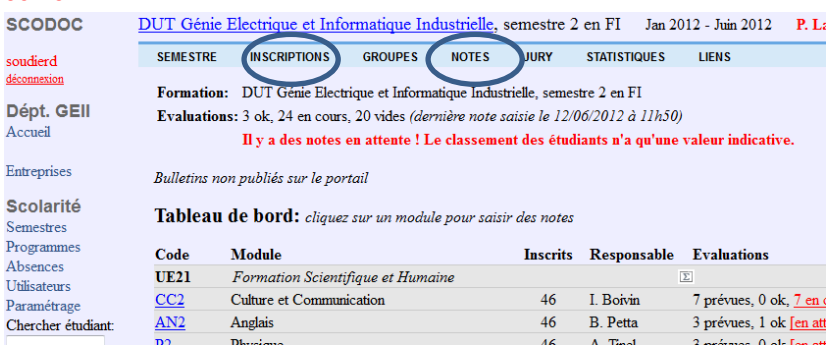

- 3. Depuis le fichier Interface.xls on clique sur le bouton "Import feuilles"
	- Trois fichiers sont demandés, dans l'ordre:
	- 1. liste des étudiants issue de ScoDoc
	- 2. notes des modules exportés depuis ScoDoc
	- 3. fichier Excel de la maquette Apogée
	- En cas d'erreur, rien de grave, il suffit de recommencer.
	- Le résultat sera la copie dans la feuille geii1.xls des notes issues de ScoDoc.
- 4. Pensez à vérifier la feuille "Sync" qui contient les différences entre étudiants dans Apogée et dans Scodoc .
	- Les différences concernent uniquement les codes NIP:
		- première colonne : les étudiants manquants dans ScoDoc
		- deuxième colonne: les étudiants manquants dans Apogée
- 5. On lance l'exportation vers Apogée depuis le fichier. Le fichier geii.txt sera demandé et mis à jour.

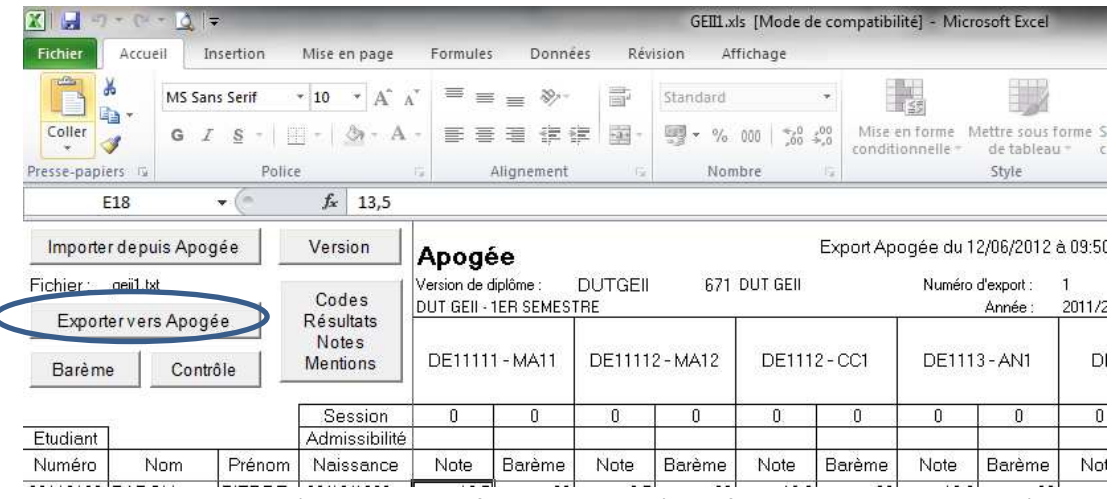

6. Il est ensuite temps de lancer l'importation du fichier vers Apogée. Le fichier geii.txt sera demandé.

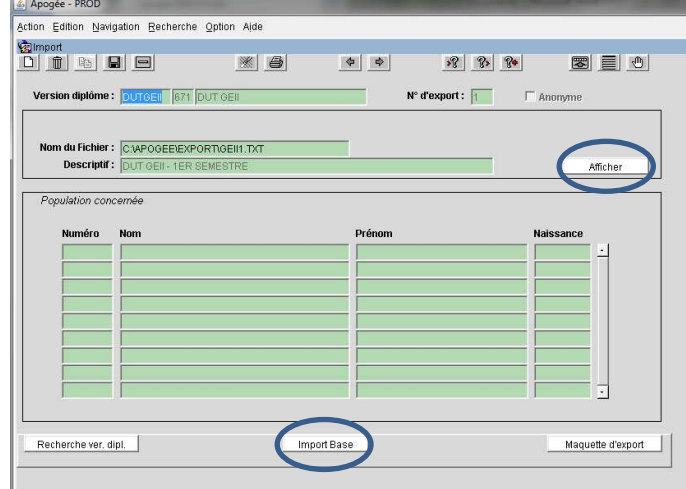

7. Relancer les calculs dans Apogée selon la procédure habituelle.